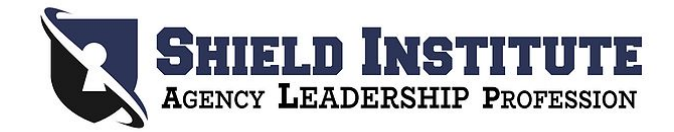

## **Google Classroom Instructions**

- 1. Open the Google Chrome internet browser. Alternatively, you can download the Google Chrome app on your smartphone.
- 2. Go to **classroom.google.com**.
- 3. Make sure you are signed in with the account you would like to use for the duration of the course. A Gmail account is the most convenient to use in conjunction with Google Classroom. If you do not already have a Gmail account, now is the time to create one!
- 4. At the top, click Join class + .

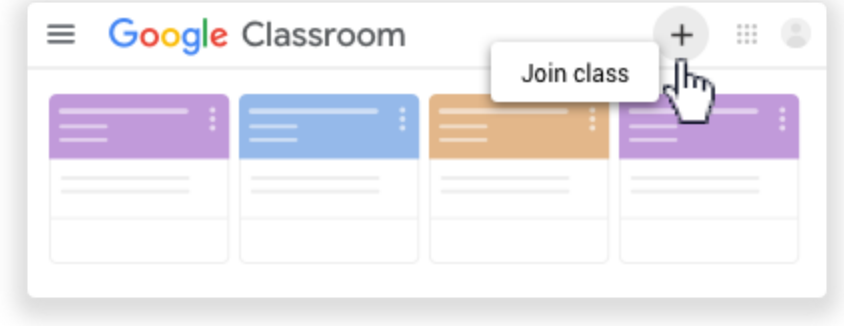

5. Enter the class code you received in your email and click Join.

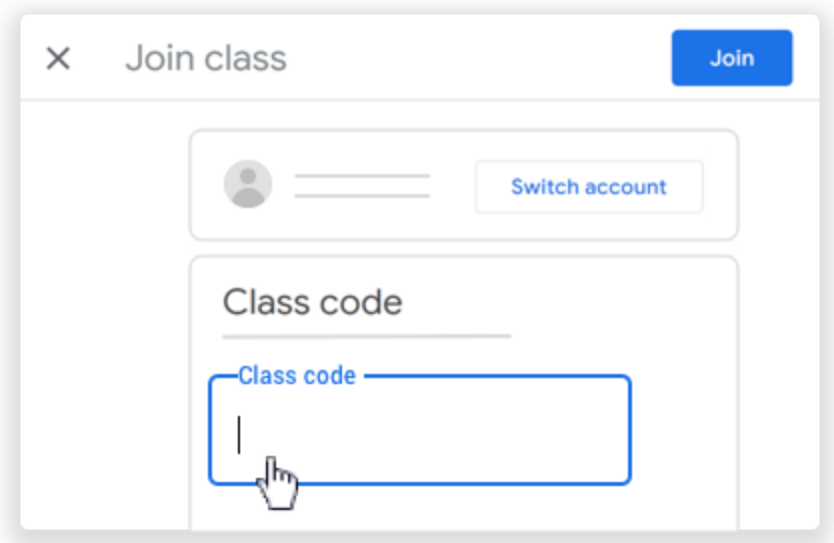